# **CLEARINGHOUSE**

# **How**

- 1) *Enter* or *Correct* data in your SIS system -- verify *ALL* students in SSID system
- 2) *Extract* the data from your SIS system
- 3) Run the extracted data file through the edit program
	- => Repeat steps 1 thru 3 until the edit produces **ZERO** errors
- 4) Upload the file to USOE via the secure FTP transfer:
	- Must have authorization to access the secure site
	- URL https://secure.schools.utah.gov
	- Navigate to the "Clearinghouse\Uploads" folder for *your LEA*
	- Upload the file and send a confirmation email
- 5) The file will be processed and the reports will be sent to the appropriate USOE department as well as being placed in the "Clearinghouse\Reports" folder for *your LEA* on the secure FTP site
- 6) Download the report(s) and *verify accuracy* (I suggest you enlist the help of program directors)
- 7) If inaccuracies exist, return to step 1 and begin the process again

This process can be repeated as often as necessary, up to the deadline.

# **General**

In the past, a few LEAs have assumed they're done when they've uploaded a file with zero errors reported by the Edit program…...*not true !!!*

> **There are** *several* **errors unique to the database load process that cannot be caught by the Edit program !**

The edits unique to the database load include:

- SSID validation
- Actual LEA and School number validation (which includes the "where taught" fields in the AC record)
- Grade Range validation student grade level is checked against the grade range of the school as it is indicated in CACTUS

At a minimum you are not done until at least 1 set of reports are posted to your "Clearinghouse\Reports" folder on the secure FTP site and *you've verified these reports* (Summary reports in October and at Year End or the Child Count Worksheet in December).

Invalid SSIDs always seem to be a major problem.

# What's *new* for school year 2010-2011

## Reminder – Year End submission deadline is: July 7

## Student Record (S1)

#### Immigrant

Indicate the student is an immigrant if the student meets *all three* of the following conditions:

- Age is 3-21
- Not born in any State **\***
- **-** Has not attended one or more schools in any State for more than 3 full academic years (the 3 full academic years do NOT need to be consecutive)
- **\*** The definition for "State" for Title III purposes only is as follows:
	- each of the 50 States, the District of Columbia, Puerto Rico, the U.S. Virgin Islands, Guam and the Northern Marianna Islands

If 'Y' here, FIRST ENROLL IN U.S. must be present.

## Student Record (S1) - continued

#### **Read Grade Level**

Indicate if the grade 1-3 student is reading on grade level (Y/N)

#### Reading Intervention

Indicate if the grade 1-3 student is receiving or has received reading intervention (Y/N)

#### Race Observer ID

Indicate if the student's race was determined by observer identification ("Y") or self declared ("N")

# New Record Types

### ▶ YIC Record (S3) more on YIC covered by Travis Cook later today

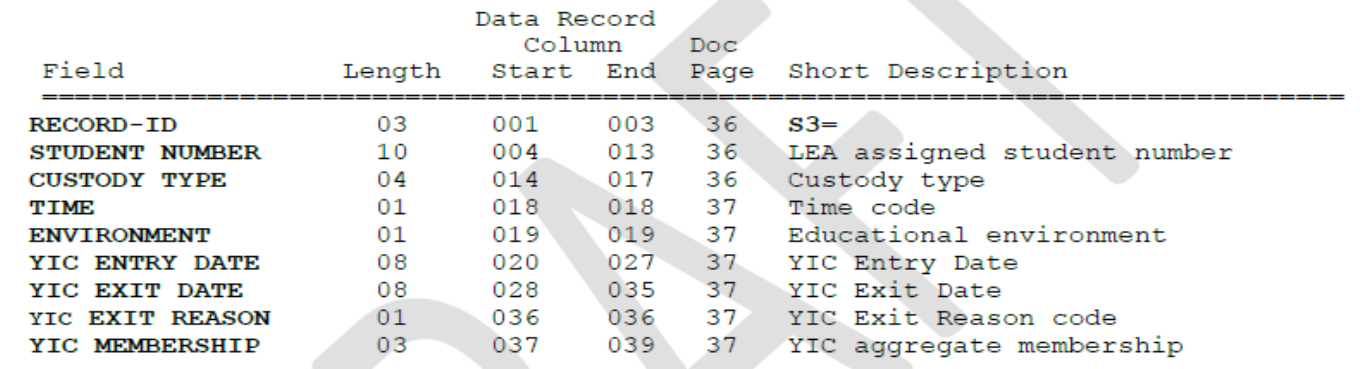

#### **Disciplinary Records** see Clearinghouse Specification for code details

### Incident (**I1**)

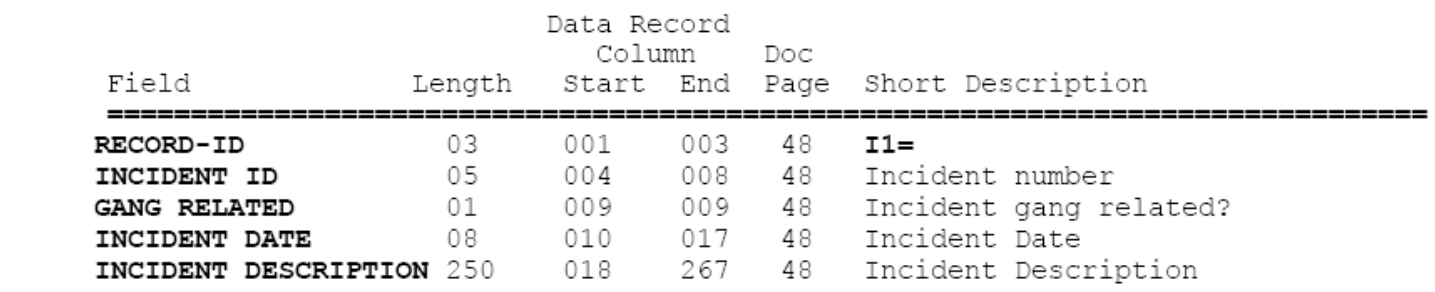

# New Record Types (continued)

### **Disciplinary Records (cont.)**

### Incident Association (**I2**)

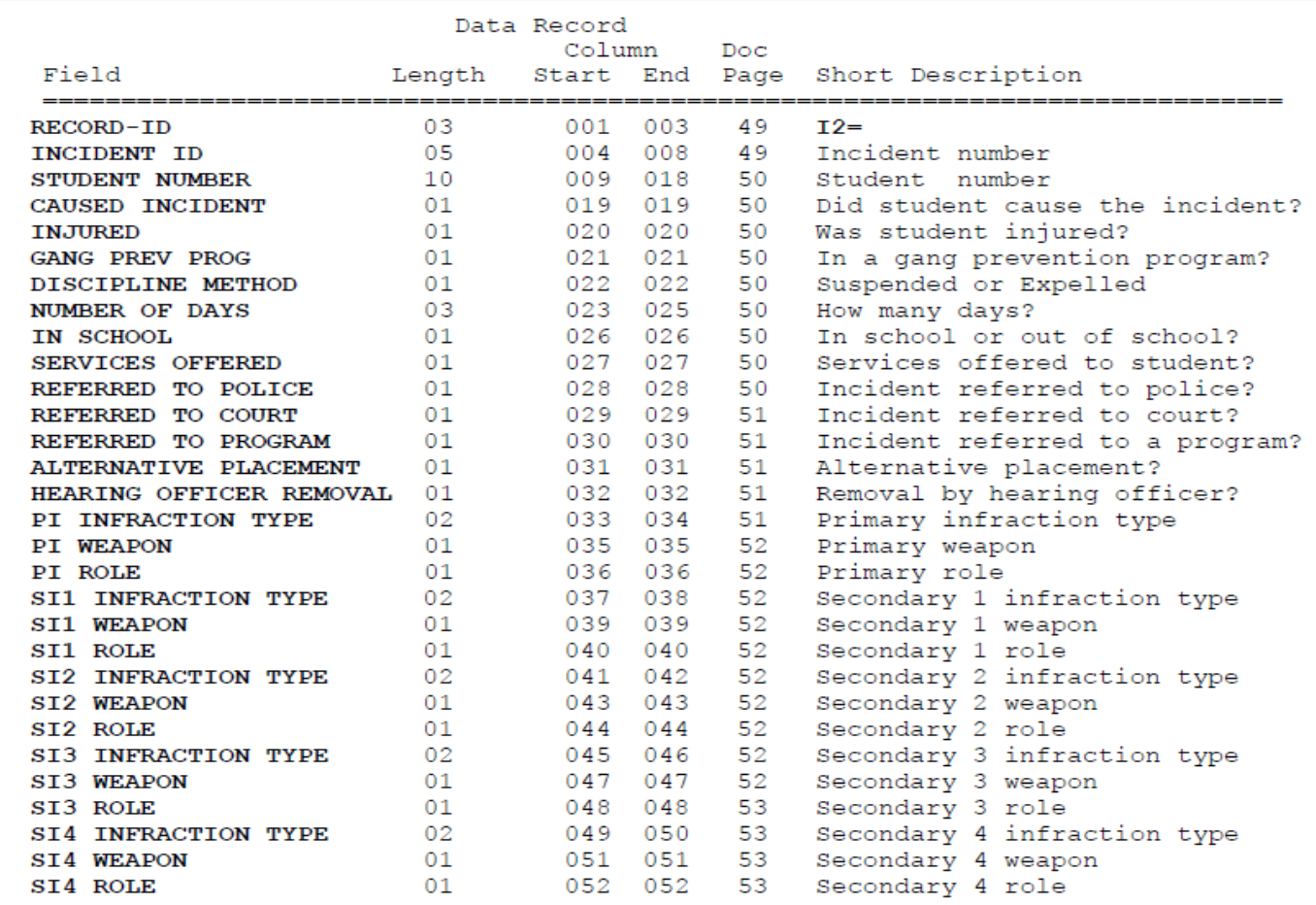

# What's *changed* for SY 2010-2011 ?

## Student Record (S1)

#### School Exit

Removed option 'SU' (suspended). This will now be handled through submission of Incident data.

#### Membership

- If 'PVT' here (Private School):
	- Must be submitted under school 995
	- PART TIME must be BLANK
- If 'HSC' here (Home Schooled):
	- Must be submitted under school 990
	- PART TIME must be BLANK
- **High School Completion Status**

Removed options 'G1' and 'G2' that were related to UBSCT.

# What's *changed* (SY 2010-2011 continued) ?

## Course Master Record (AC)

#### Pre-K and CACTUS ID:

If course code is the Regular Ed Pre-k code (23-03-00-00-020) - CACTUS ID can be BLANK

Any other course code:

- CACTUS ID is *required*

The following data elements are obsolete and will be ignored

Course Master (AC)

INSTRUCT HRS SCHED

Course Membership (AM)

AGGREGATE MEMBERSHIP DAYS ATTENDED INSTRUCT HRS MEMB INSTRUCT HRS ATTEND

# What's *coming* next year ? (SY 2011-2012 [beginning October 2011] )

# What's **coming** in SY 2011-2012 (cont)

## District Record (DI)

 $\triangleright$  Add SIS 'as of' date and time (date and time of extract)

- School Record (SC)
	- Add LEA Number

## All other Records (S1, S2, S3, AC, AM, I1, I2, ES)

Add LEA number and School Number

# What's **coming** in SY 2011-2012 (cont)

## Student Record (S1)

#### $\triangleright$  Limited English

*'*Y' translates from UALPA 1,2,3,4 instead of P,E,I,A

#### > Add data element "ACCOMPANIED\_STUDENT"

**Required if HOME\_STATUS not '0'.** This field is to supplement the HOME\_STATUS field. It cannot be BLANK if HOME\_STATUS is not '0'.

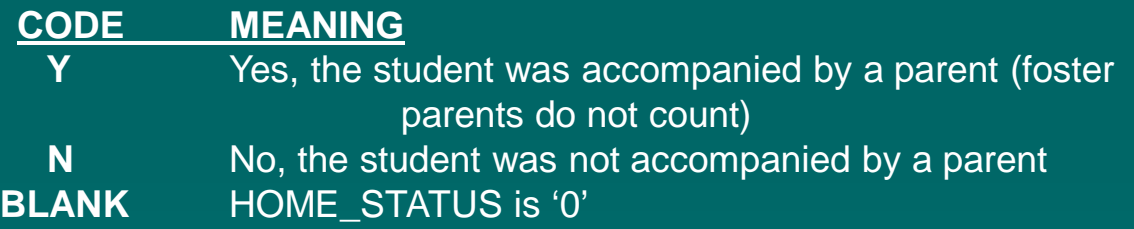

# What's **coming** in SY 2011-2012 (cont)

## SCRAM Record (S2)

#### Regular Percent

Must be BLANK if student is Pre-K (previously, ENVIRONMENT factored into whether or not it could be BLANK or if it was required)

#### **Environment**

- Remove Pre-K option 'E'
- Add **Pre-K** options:
	- **F** = Child attending a regular childhood program at least 10 Hrs per week and receiving the majority of hours of special education and related services in the regular Early Childhood Program
	- **G** = Child attending a regular childhood program at least 10 Hrs per week and receiving the majority of hours of special education and related services in some other location
	- **J** = Child attending a regular childhood program less than 10 Hrs per week and receiving the majority of hours of special education and related services in the regular Early Childhood Program
	- **K** = Child attending a regular childhood program less than 10 Hrs per week and receiving the majority of hours of special education and related services in some other location

#### **Documentation**

#### http://www.schools.utah.gov/computerservices/Data-Clearinghouse.aspx

- Current Clearinghouse document (effective Year End 2011) **(1)**
- SY 2011-2012 Clearinghouse document (effective October 2011) **(2)**
- Clearinghouse Edit instructions (User's Guide) **(3)**
- Link to secure FTP site (MOVEit) **(4)**
- Link to State Educational Directory **(5)**

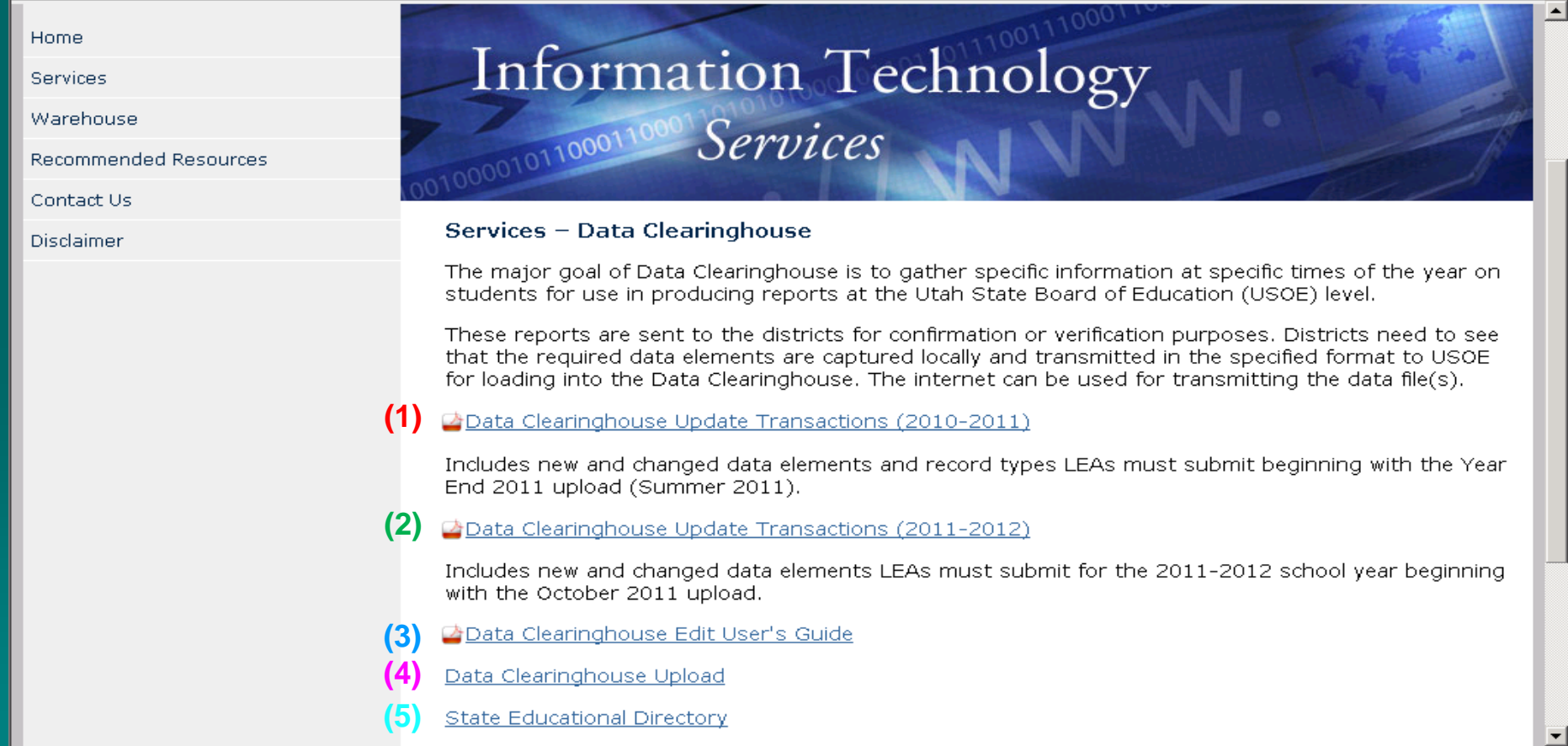

# Questions……Comments……